**Referencia de plug-ins**

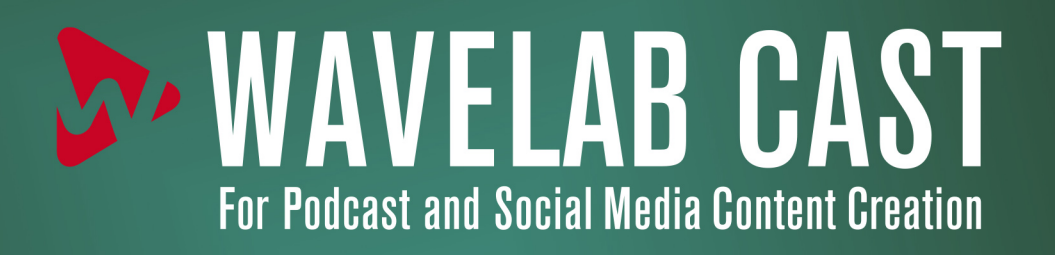

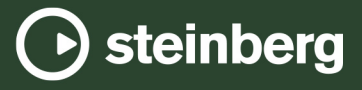

El equipo de documentación de Steinberg: Cristina Bachmann, Martina Becker, Heiko Bischoff, Lillie Harris, Christina Kaboth, Dennis Martinez, Insa Mingers, Matthias Obrecht, Sabine Pfeifer

Traducción: Ability InterBusiness Solutions (AIBS), Moon Chen, Jérémie Dal Santo, Rosa Freitag, GiEmme Solutions, Josep Llodra Grimalt, Vadim Kupriianov, Roland Münchow, Boris Rogowski, Sergey Tamarovsky

Este documento proporciona un mejor acceso para las personas ciegas o con problemas de visión. Por favor, tenga en cuenta que debido a la complejidad y al número de imágenes en este documento, no es posible incluir textos descriptivos a las imágenes.

La información en este documento está sujeta a cambios sin notificación previa y no representa un compromiso por parte de Steinberg Media Technologies GmbH. El software descrito en este documento está sujeto al Acuerdo de Licencia y no se puede copiar a otros medios excepto que esté permitido específicamente en el Acuerdo de Licencia. Ninguna parte de esta publicación se puede copiar, reproducir, retransmitir o grabar, bajo ningún propósito, sin previo permiso escrito de Steinberg Media Technologies GmbH. Los titulares de una licencia registrada del producto descrito aquí pueden imprimir una copia de este documento para su uso personal.

Todos los nombres de productos y compañías son marcas registradas ™ o ® por sus respectivos propietarios. Para más información, visite por favor www.steinberg.net/trademarks.

© Steinberg Media Technologies GmbH, 2023.

Todos los derechos reservados.

WaveLab Cast\_2.0.0\_es-es\_2023-07-20

# **Tabla de Contenidos**

- **Plug-ins específicos de WaveLab**
- Resampler

#### **Plug-ins Steinberg VST 3**

- Brickwall Limiter
- Compressor<br>7 Gate
- Gate<br>9 Limite
- 
- Limiter<br>10 RoomW RoomWorks SE<br>11 StereoDelay
- StereoDelay
- StereoEnhancer<br>12 StudioEO
- StudioEQ
- **Índice**

# <span id="page-3-0"></span>**Plug-ins específicos de WaveLab**

Los plug-ins específicos de WaveLab utilizan el formato de plug-in de WaveLab y no se pueden utilizar con otras aplicaciones.

## **Resampler**

Este plug-in es un conversor de frecuencia de muestreo profesional que proporciona una transparencia excepcional y conserva el contenido de frecuencia. Solo está disponible en la **Sección Master**.

**NOTA** 

Este plug-in consume mucha CPU, especialmente en los modos de alta calidad.

#### Output Sample Rate 44 100 Hz

#### **Output Sample Rate**

Define la frecuencia de muestreo de la salida, mientras que la de la entrada se determina con la frecuencia de muestreo del archivo de audio o el montaje de audio activo.

## <span id="page-4-0"></span>**Plug-ins Steinberg VST 3**

En WaveLab no hay limitaciones en el uso de plug-ins VST. Se pueden utilizar en cualquier circunstancia que permita insertar un plug-in.

Los plug-ins VST tienen su propia gestión de presets. Puede guardar o cargar efectos programados (presets).

## **Brickwall Limiter**

**Brickwall Limiter** asegura que el nivel de salida nunca sobrepasa el límite establecido.

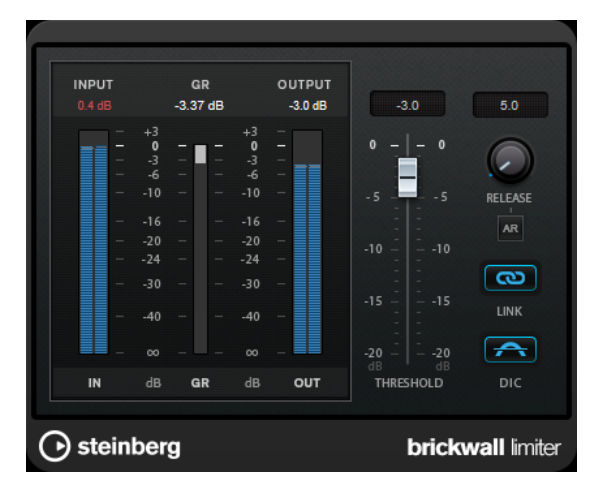

Debido a su rápido tiempo de ataque, **Brickwall Limiter** puede reducir incluso los picos de nivel del audio más corto sin crear anomalías audibles. Sin embargo, este plug-in crea una latencia de 1 ms. **Brickwall Limiter** ofrece medidores diferentes para la entrada, la salida y la cantidad de limitación. Coloque este plug-in al final de la cadena de señal, antes del dithering.

#### **Threshold (-20 a 0 dB)**

Determina el nivel en el que el limitador entra en juego. Solo se procesan los niveles de señal por encima del umbral establecido.

#### **Release (3 a 1000 ms o modo Auto)**

Establece el tiempo que tardará la ganancia en volver al nivel original, cuando la señal caiga por debajo del nivel del umbral. Si el botón **Auto** está activado, el plug-in busca automáticamente el mejor ajuste de relajación (release) para el audio.

#### **Link**

Si este botón está activado, **Brickwall Limiter** usa el canal que tenga el nivel más alto para analizar la señal de entrada. Si el botón está desactivado, cada canal se analiza por separado.

#### **Detect Intersample Clipping**

Si esta opción está activada, **Brickwall Limiter** usa sobremuestreado para detectar y limitar los niveles de la señal entre dos muestras para evitar la distorsión cuando se convierten señales digitales a analógicas.

#### <span id="page-5-0"></span>**NOTA**

**Brickwall Limiter** está diseñado para la reducción de picos esporádicos en la señal. Si el medidor de **Gain Reduction** indica una limitación constante, intente aumentar el nivel de umbral o disminuir el nivel general de la señal de entrada.

## **Compressor**

**Compressor** reduce el rango dinámico del audio, haciendo más fuertes los sonidos más suaves o más suaves los sonidos más fuertes, o ambas cosas.

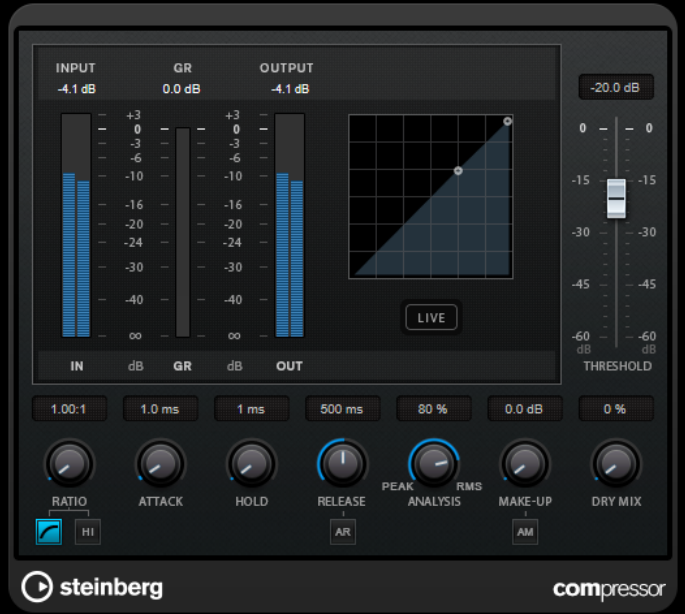

**Compressor** incluye un visor independiente que ilustra gráficamente la curva de compresión, cuya forma la definen los ajustes de los parámetros **Threshold** y **Ratio**. **Compressor** también tiene un medidor de **Gain Reduction** que muestra la cantidad de reducción de ganancia en dB, modos de compresión **Soft Knee**/**Hard Knee** y una funcionalidad Auto dependiente del programa para el parámetro **Release**.

#### **Threshold (-60 a 0 dB)**

Determina el nivel en el que el compresor entra en juego. Solo se procesan los niveles de señal por encima del umbral establecido.

#### **Ratio**

Establece la cantidad de reducción de ganancia aplicada a las señales que sobrepasan el umbral establecido. Un ratio de 3:1 significa que por cada 3 dB que aumente el nivel de entrada, el nivel de salida aumentará en 1 dB.

#### **Soft Knee**

Si este botón está desactivado, las señales por encima del umbral se comprimen instantáneamente según el ratio establecido (hard knee). Si **Soft Knee** está activado, la ejecución de la compresión es más gradual, lo que produce un resultado menos drástico.

#### **High Ratio**

Ajuste el ratio a un valor fijo de 20:1.

#### <span id="page-6-0"></span>**Make-up (0 a 24 dB o modo Auto)**

Compensa la pérdida de ganancia de salida causada por la compresión. Si la opción **Auto Make-Up Gain** está activada, la salida se ajusta automáticamente para la pérdida de ganancia.

#### **Dry Mix**

Mezcla la señal de entrada sin procesar con la señal comprimida.

#### **Attack (0.1 a 100 ms)**

Determina lo rápido que el compresor responderá a las señales por encima del umbral establecido. Si el tiempo de ataque es largo, un trozo más grande de la primera señal pasa sin ser procesado.

#### **Hold (0 a 5000 ms)**

Ajusta el tiempo durante el que la compresión aplicada afecta a la señal después de sobrepasar el nivel del umbral. Los tiempos de hold cortos son útiles para un estilo DJ, mientras que los tiempos de hold más largos son para música en general, por ejemplo, al trabajar con un documental.

#### **Release (10 a 1000 ms o modo Auto)**

Establece el tiempo que tardará la ganancia en volver a su nivel original cuando la señal caiga por debajo del nivel del umbral. Si **Auto Release** está activado, el plug-in busca automáticamente el mejor ajuste de release para el audio.

#### **Analysis (Pure Peak a Pure RMS)**

Determina si la señal de entrada se analiza de acuerdo con los valores de pico o RMS, o con una mezcla de los dos. Un valor de 0 es pico puro, y un valor de 100 es RMS puro. El modo **RMS** trabaja usando como base la potencia media de la señal, mientras que el modo **Peak** trabaja más en niveles de pico. Como guía general, el modo **RMS**  funciona mejor en audio con menos transitorios como piezas vocales, mientras que el modo **Peak** funciona mejor para audio de percusión con muchos picos transitorios.

#### **Live**

Si este botón está activado, la función look-ahead del efecto se desactiva. Look-ahead produce un procesado más preciso, pero añade una cierta cantidad de latencia como contrapartida. Si el modo **Live** está activado, no hay latencia, lo que es mejor para el procesado en directo.

## **Gate**

El gating, o puerta de ruido, silencia las señales de audio por debajo del umbral especificado. Tan pronto como el nivel de la señal exceda el umbral, la puerta se abrirá para dejar pasar la señal a través de ella.

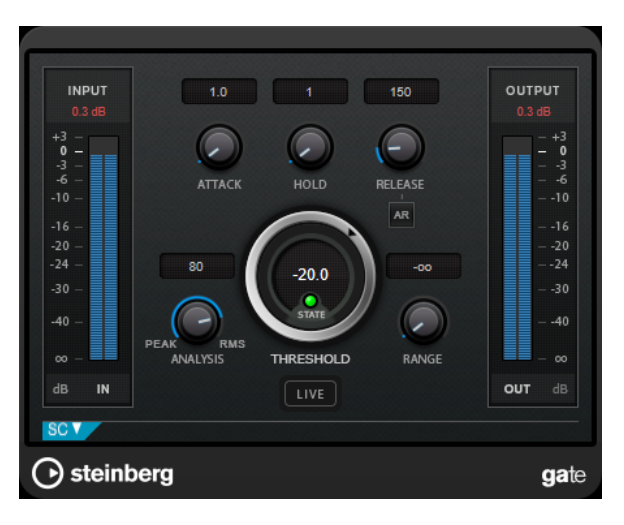

#### **Attack (0.1 a 1000 ms)**

Establece el tiempo que tardará la puerta en abrirse cuando se activa.

**NOTA** 

Desactive el botón **Live** para cerciorarse de que la puerta ya está abierta cuando se reproduzca una señal por encima del umbral.

#### **Hold (0 a 2000 ms)**

Determina cuánto tiempo permanecerá la puerta abierta después de que la señal haya caído por debajo del nivel del umbral.

#### **Release (10 a 1000 ms o modo Auto)**

Establece el tiempo que tardará la puerta en cerrarse después del tiempo de **Hold**. Si **Auto Release** está activado, el plug-in busca automáticamente el mejor ajuste de release para el audio.

#### **Threshold**

Determina el nivel en el que la puerta se activa. Los niveles de señal por encima del umbral establecido abren la puerta, y los niveles de señal por debajo del umbral establecido cierran la puerta.

#### **LED State**

Indica si la puerta está abierta (LED de color verde), cerrada (LED de color rojo) o está en un estado intermedio (LED de color amarillo).

#### **Analysis (Pure Peak a Pure RMS)**

Determina si la señal de entrada se analiza de acuerdo con los valores de pico o RMS, o con una mezcla de los dos. Un valor de 0 es pico puro, y un valor de 100 es RMS puro. El modo **RMS** trabaja usando como base la potencia media de la señal, mientras que el modo **Peak** trabaja más en niveles de pico. Como guía general, el modo **RMS**  funciona mejor en audio con menos transitorios como piezas vocales, mientras que el modo **Peak** funciona mejor para audio de percusión con muchos picos transitorios.

#### **Range**

Ajusta la atenuación de la puerta cuando está cerrada. Si **Range** está ajustado a menos infinito <sub>roa</sub>, la puerta está completamente cerrada. A mayor valor, más alto es el nivel de la señal que pasa a través de la puerta cerrada.

#### <span id="page-8-0"></span>**Live**

Si este botón está activado, la función look-ahead del efecto se desactiva. Look-ahead produce un procesado más preciso, pero añade una cierta cantidad de latencia como contrapartida. Si el modo **Live** está activado, no hay latencia, lo que es mejor para el procesado en directo.

#### **Sección Side-Chain**

#### **Side-Chain**

Activa el filtro encadenado (side-chain) interno. La señal de entrada se puede moldear según los parámetros de filtro. El side-chaining interno es útil para moldear el funcionamiento de la puerta.

#### **Monitor**

Le permite monitorizar la señal filtrada.

#### **Center**

Si **Side-Chain** está activado, esta opción define la frecuencia central del filtro.

#### **Q-Factor**

Si **Side-Chain** está activado, esta opción define la resonancia o amplitud del filtro.

#### **Tipo de filtro (Low-Pass/Band-Pass/High-Pass)**

Si el **Side-Chain** está activado, estos botones le permiten ajustar el tipo de filtro a paso bajo, paso banda o paso alto.

## **Limiter**

**Limiter** está diseñado para garantizar que el nivel de salida no supera nunca un nivel de salida especificado, lo cual puede evitar el clipping en posteriores dispositivos.

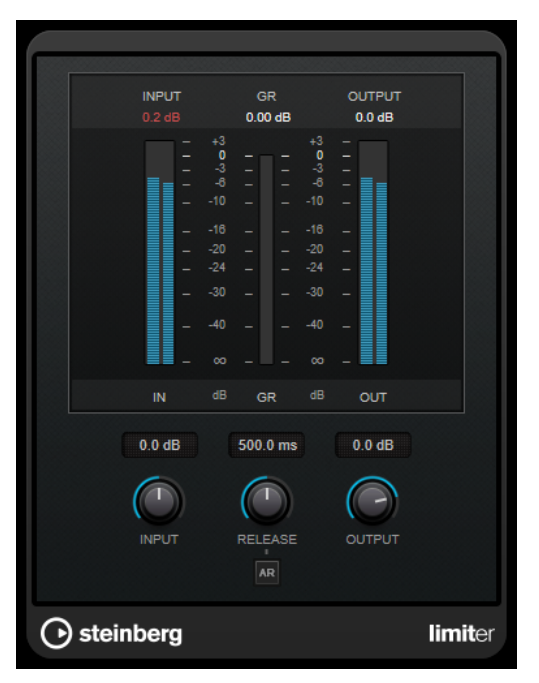

**Limiter** puede ajustar y optimizar automáticamente el parámetro **Release** según el material de audio, pero también se puede ajustar manualmente. El **Limiter** también tiene medidores diferentes para la entrada, la salida y la cantidad de limitación (medidores centrales).

#### <span id="page-9-0"></span>**Input (-24 a 24 dB)**

Establece la ganancia de entrada.

#### **Release (0.1 a 1000 ms o modo Auto)**

Establece el tiempo que tardará la ganancia en volver a su nivel original. Si **Auto Release** está activado, el plug-in busca automáticamente el mejor ajuste de release para el audio.

#### **Output**

Ajusta el nivel de salida máximo.

## **RoomWorks SE**

**RoomWorks SE** es una versión más pequeña del plug-in **RoomWorks**. **RoomWorks SE** ofrece reverberación de gran calidad, pero tiene menos parámetros y consume menos CPU que la versión completa.

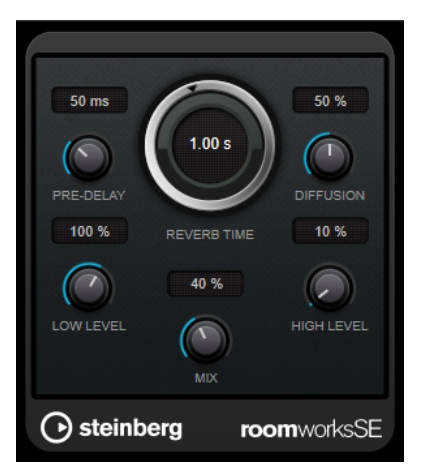

#### **Pre-Delay**

Determina cuánto tiempo pasa antes de aplicar la reverberación. Esto le permite simular habitaciones más grandes incrementando el tiempo que tardan las primeras reflexiones en llegar al oyente.

#### **Reverb Time**

Le permite ajustar el tiempo de reverberación en segundos.

#### **Diffusion**

Afecta al carácter de la cola de la reverberación. Valores más altos conducen a más difusión y a un sonido más suave, mientras que los valores más bajos conducen a un sonido más claro.

#### **Low Level**

Afecta al tiempo de caída de las frecuencias bajas. La reverberación de una habitación normal decae más rápido en el rango de frecuencias altas y bajas que no en el rango de frecuencias medias. Bajar el porcentaje del nivel hace que las frecuencias bajas caigan más rápidamente. Los valores por encima de 100 % hacen que las frecuencias bajas se desvanezcan más lentamente que las frecuencias de rango medio.

#### **High Level**

Afecta al tiempo de caída de las frecuencias altas. La reverberación de una habitación normal decae más rápido en el rango de frecuencias altas y bajas que no en el rango de frecuencias medias. Bajar el porcentaje del nivel hace que las frecuencias altas

<span id="page-10-0"></span>caigan más rápidamente. Los valores por encima de 100 % hacen que las frecuencias altas se desvanezcan más lentamente que las frecuencias de rango medio.

#### **Mix**

Establece el balance de nivel entre la señal con efecto y sin efecto. Cuando use **RoomWorks SE** insertado en un canal FX, probablemente querrá establecer esto al 100 %.

## **StereoDelay**

#### **NOTA**

Este plug-in solo funciona en pistas estéreo.

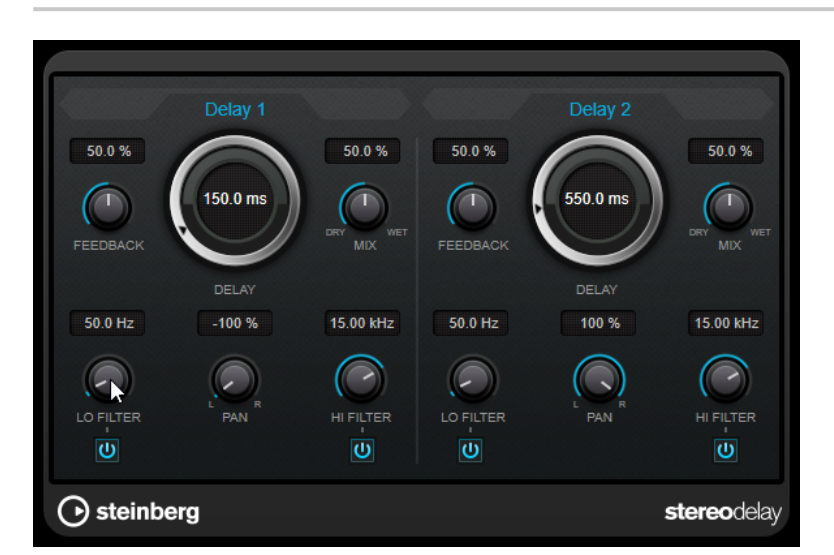

#### **Feedback**

Ajustan el número de repeticiones de cada retardo.

#### **Delay**

Establece el tiempo de retardo en milisegundos.

#### **Mix**

Establece el balance de nivel entre la señal con efecto y sin efecto. Si el efecto se usa como efecto de envío, ajuste este parámetro al valor máximo, ya que puede controlar el balance de la señal con efecto/sin efecto en el nivel de envío.

#### **Lo Filter**

Afecta al bucle de realimentación de la señal de efecto y permite que pasen frecuencias bajas. El botón debajo del potenciómetro activa/desactiva el filtro.

#### **Pan**

Ajusta la posición de estéreo.

#### **Hi Filter**

Afecta al bucle de realimentación de la señal de efecto y permite que pasen frecuencias altas. El botón debajo del potenciómetro activa/desactiva el filtro.

## <span id="page-11-0"></span>**StereoEnhancer**

**StereoEnhancer** expande la amplitud estéreo del audio (estéreo). No se puede usar con archivos mono.

**NOTA** 

Este plug-in solo funciona en pistas estéreo.

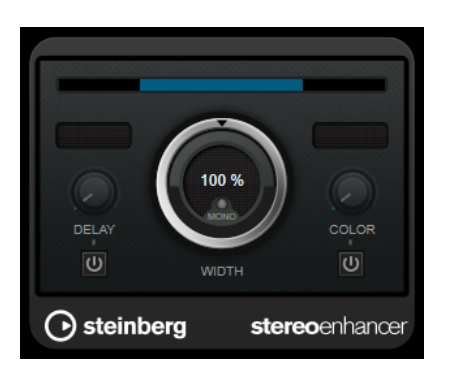

#### **Delay**

Incrementa la cantidad de diferencias entre los canales izquierdo y derecho para aumentar más el efecto estéreo.

#### **Width**

Controla la amplitud o la profundidad de la mejora de estéreo. Gire en el sentido de las agujas del reloj para aumentar la mejora.

#### **Mono**

Cambia la salida a mono, para verificar posibles coloreados no deseados del sonido, que muchas veces pueden ocurrir al mejorar la imagen estéreo.

#### **Color**

Genera diferencias adicionales entre los canales para incrementar la mejora estéreo.

## **StudioEQ**

**Studio EQ** es un ecualizador estéreo paramétrico de cuatro bandas de alta calidad. Todas las cuatro bandas pueden comportarse completamente como filtros de pico paramétricos. Además, las bandas altas y bajas pueden funcionar como filtros de escalón (tres tipos) o como filtro de corte (paso bajo/paso alto).

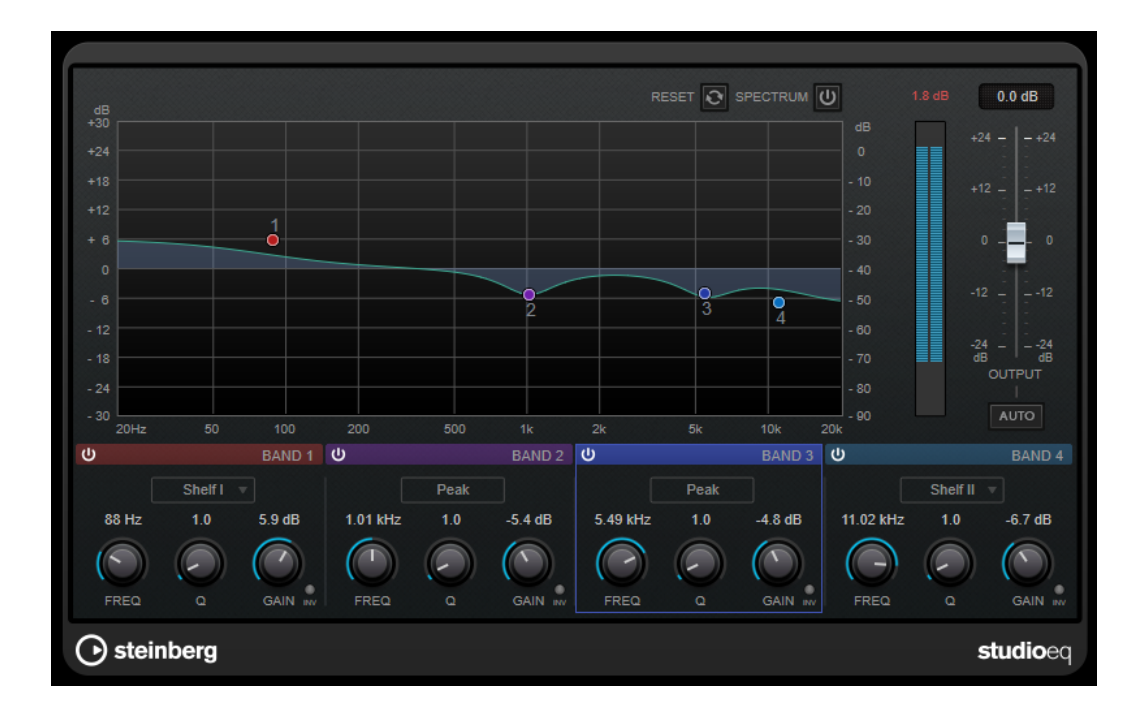

### **Disposición principal**

#### **Reset**

Pulse **Alt/Opción** y haga clic en este botón para restablecer todos los valores de los parámetros.

#### **Show Input/Output Spectrum**

Muestra el espectro antes y después del filtrado.

#### **Output**

Ajusta el nivel de salida global.

#### **Auto Gain**

Si este botón está activado, la ganancia se ajusta automáticamente, manteniendo el nivel de salida prácticamente constante sin importar los ajustes de EQ.

#### **Ajustes de bandas**

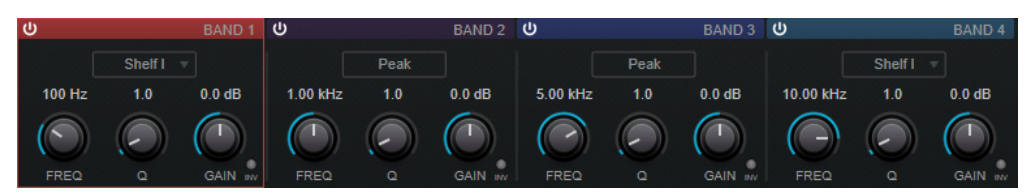

#### **Activate/Deactivate Band**

Activa/Desactiva la banda correspondiente.

**NOTA** 

● Si una banda está desactivada, todavía puede modificar sus parámetros.

#### **Freq**

Establece la frecuencia de la banda correspondiente. Puede ajustar la frecuencia bien en Hz o como un valor de nota. Si introduce un valor de nota, la frecuencia cambia automáticamente a Hz. Por ejemplo, un valor de nota de A3 ajusta la frecuencia a 440 Hz. Cuando introduce un valor de nota, también puede introducir un desplazamiento en centésimas. Por ejemplo, introduzca A5 -23 o C4 +49.

#### **NOTA**

- Puede ajustar el parámetro **Freq** de una banda, en el editor gráfico, pulsando y haciendo clic en el manipulador correspondiente y moviendo el ratón hacia izquierda y derecha.
- Asegúrese de que introduce un espacio entre la nota y el desplazamiento en centésimas. Solo en este caso se tienen en cuenta los desplazamientos en centésimas.

#### **Inv**

Invierte el valor de ganancia del filtro. Use este botón para filtrar ruido no deseado. Cuando se busca la frecuencia a omitir, a veces es útil realzarla en primer lugar (ajustando el filtro a ganancia positiva). Una vez que haya encontrado la frecuencia del ruido, puede utilizar el botón **Inv** para anularla.

#### **Q**

En los filtros **Peak**, este parámetro controla la anchura de la banda. En los filtros **Shelf**, añade una caída o un realce, dependiendo del ajuste de ganancia de la banda. En los filtros **Cut**, añade una resonancia.

#### **NOTA**

● Puede ajustar el parámetro **Q** de una banda, en el editor gráfico, pulsando y haciendo clic en el manipulador correspondiente y moviendo el ratón hacia arriba y abajo. De forma alternativa, puede poner el cursor sobre el manipulador y girar la rueda del ratón.

#### **Gain**

Establece la cantidad de atenuación/realce para la banda correspondiente.

#### **NOTA**

- Puede ajustar el parámetro **Gain** de una banda, en el editor gráfico, pulsando y haciendo clic en el manipulador correspondiente y moviendo el ratón hacia arriba y abajo.
- Este parámetro no está disponible en los filtros **Cut**.

#### **Filter Type**

Para la banda baja y la banda alta, puede elegir entre tres tipos de filtros de escalón, un filtro de pico (paso banda) y un filtro de corte (paso bajo/paso alto). Si el modo **Cut**  está seleccionado, el parámetro **Gain** es fijo.

- **Shelf I** añade resonancia (en la dirección opuesta de la ganancia) ligeramente por encima de la frecuencia definida.
- **Shelf II** añade resonancia (en la dirección de la ganancia) en la frecuencia definida.
- **Shelf III** es una combinación de **Shelf I** y **II**.

# <span id="page-14-0"></span>**Índice**

## **B**

Brickwall Limiter [5](#page-4-0)

## **C**

Compresores Compressor [6](#page-5-0)

## **F**

Frecuencia de muestreo Resampler [4](#page-3-0)

## **L**

Limitadores Brickwall Limiter [5](#page-4-0) Limiter [9](#page-8-0)

## **P**

Plug-ins específicos de WaveLab [4](#page-3-0)  $VST$  3 [5](#page-4-0) Puertas Gate [7](#page-6-0)

## **R**

Resampler [4](#page-3-0) Retardos StereoDelay [11](#page-10-0) RoomWorks SE [10](#page-9-0)

## **S**

StereoDelay [11](#page-10-0) StereoEnhancer [12](#page-11-0) StudioEQ [12](#page-11-0)